# FB-3200

# **Polyphonic Synthesizer**

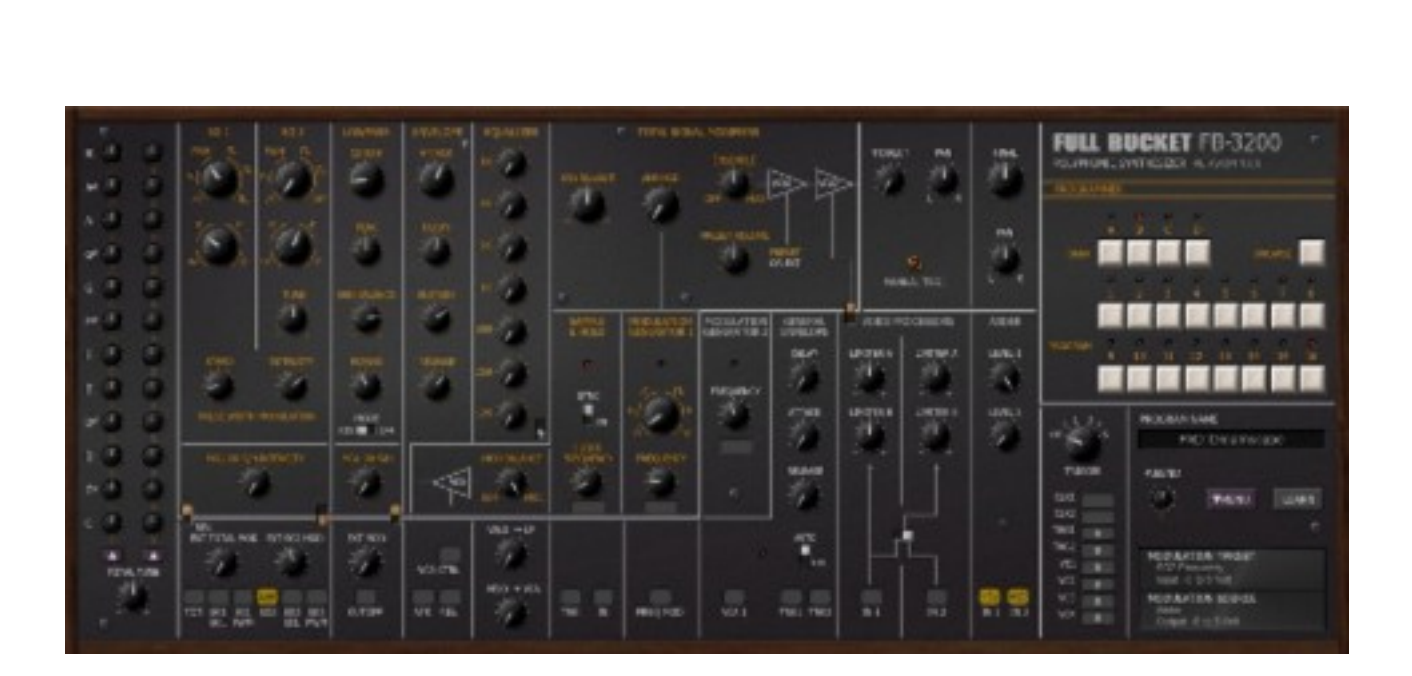

# Guide Utilisateur

Version 1.0.4

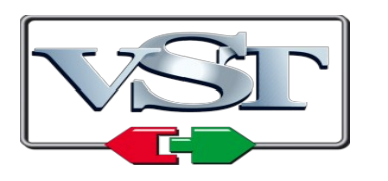

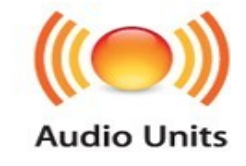

© 2017-2019 by Björn Arlt @ Full Bucket Music http://www.fullbucket.de/music

Version Française du Manuel Utilisateur réalisée par Laurent Bergman

# **Table des matières**

Chapitre 1 – Généralités [4](#page-3-2) 1.1 – Spécifications [4](#page-3-1) 1.2 – Historique [4](#page-3-0) 1.3 – Transformation numérique [5](#page-4-0) 1.4 – Crédits [6](#page-5-0) Chapitre 2 – Architecture [7](#page-6-1) 2.1 – Chemin de signal [7](#page-6-0) Chapitre 3 – Section polyphonique [8](#page-7-1) 3.1 – Générateur de signaux (SG) [8](#page-7-0) 3.2 – Filtre passe-bas (LP) [9](#page-8-0) 3.3 – Générateur d'enveloppe (EM) [10](#page-9-0) Chapitre 4 – Section Monophonique/Paraphonique [11](#page-10-2)  $4.1 -$  Egaliseur [11](#page-10-1) 4.2 – Résonateurs [11](#page-10-0) 4.3 – Suivi de clavier [12](#page-11-1) 4.4 – Modulation d'amplitude [12](#page-11-0) 4.5 – Chemin restant du signal [13](#page-12-0) Chapitre 5 – Générateurs de modulation [14](#page-13-1) 5.1 – MG1 et MG2 [14](#page-13-0) 5.2 – Sample & Hold [15](#page-14-1) 5.3 – Signal "MOD" [15](#page-14-0) 5.4 – Générateur d'enveloppe général (GEG) [16](#page-15-0) 5.5 – Processeurs de tension (VP) [17](#page-16-0) 5.6 – Adder [17](#page-16-1) 5.7 – Déclenchement externe et sources de modulation [18](#page-17-0) 5.8 – Programmeur [19](#page-18-0)

Chapitre 6 – Contrôles additionnels [20](#page-19-1)

6.1 – Contrôles additionnels en détail [20](#page-19-0)

Chapitre 7 – Menu Options [21](#page-20-1)

7.1 – Options [21](#page-20-0)

Chapitre 8 – Fichier de configuration et Midi [22](#page-21-3)

- 8.1 Fichier fb3200.ini [22](#page-21-2)
- 8.2 Messages de Midi control change [22](#page-21-1)
- 8.3 Midi Learn [22](#page-21-0)
- Chapitre 9 Sources de modulation et de déclenchement [23](#page-22-2)
	- 9.1 Sources de modulation [23](#page-22-1)
	- 9.2 Sources de déclenchement [23](#page-22-0)
- Chapitre 10 Implémentation des paramètres [24](#page-23-2)
	- 10.1 Liste des paramètres [24](#page-23-1)
	- 10.2 Paramètres généraux [24](#page-23-0)
	- 10.3 Générateurs de signaux [25](#page-24-0)
	- 10.4 Filtre passe-bas [26](#page-25-2)
	- 10.5 Générateur d'enveloppe [26](#page-25-1)
	- 10.6 Egaliseur [26](#page-25-0)
	- 10.7 Modificateur de signal total [27](#page-26-1)
	- 10.8 Générateurs de modulation 1/2 et Sample & Hold [27](#page-26-0)
	- 10.9 Générateur d'enveloppe général [28](#page-27-3)
	- 10.10 Processeurs de tension [28](#page-27-2)
	- 10.11– Adder [28](#page-27-1)
	- 10.12 Tempérament (micro-accordage) [28](#page-27-0)
	- 10.13 Sources de modulation et de déclenchement externes [29](#page-28-2)
	- 10.14 Contrôles additionnels [29](#page-28-1)
	- 10.15 Résonateurs [29](#page-28-0)
- Chapitre 11 Divers [30](#page-29-0)
	- 11.1 Question & réponses [30](#page-29-1)

# <span id="page-3-2"></span>**Chapitre 1 – Généralités**

#### <span id="page-3-1"></span>1.1 – Spécifications

Le FB-3200 est un synthétiseur logiciel qui simule le synthétiseur analogique polyphonique Korg PS-3200 créé en 1978. Le programme est écrit en code natif C++ pour obtenir les meilleures performances, y compris sur des configurations légères.

Les spécifications principales sont les suivantes :

- Reproduction complète du comportement et des contrôles du modèle original
- Oscillateurs à bande limitée
- Filtre passe-bas classique
- Section d'égalisation
- Générateur d'enveloppe paraphonique
- Architecture semi-modulaire
- Option de micro-accordage
- Contrôles additionnels
- Support 32 et 64bit pour Windows (VST) et MacOS X (Audio-Unit et VST)

#### <span id="page-3-0"></span>1.2 – Historique

En 1977 Korg sort deux nouveaux synthétiseurs, le PS-3100 et le PS-3300. "PS" étant l'abréviation de Polyphonic Synthesizer. A l'époque il y avait peu de synthétiseurs polyphoniques, la série PS étant même totalement polyphonique (pour être plus précis, le PS-3300 est composé de trois PS-3100) a été propulsée au rang du Polymoog.

Alors que le PS-3100 est un instrument plutôt modeste, le PS-3300 dispose de pas moins de 3 blocs de synthèse indépendants (pratiquement l'équivalent de trois PS-3100). Chaque bloc dispose de 48 voix de polyphonie, de 48 filtres et 48 enveloppes, mais avec seulement 12 oscillateurs générant la plus haute octave pour les 12 notes de **Do** à **SI**, le reste des 36 signaux étant dérivés par des diviseurs de fréquence.

En 1978, soit un an après, arrive le PS-3200, c'est le premier synthétiseur polyphonique programmable de chez Korg. Comparativement au PS-3300, le PS-3200 est réduit à un seul bloc de synthèse (comme le PS-3100), mais le chiffre 2 dans son nom peut être pris littéralement puisqu'il y a deux générateurs de signaux (2 x 12 oscillateurs plus les diviseurs de fréquence). Malheureusement, la section de résonateurs a été remplacée par un égaliseur graphique 7 bandes.

Cependant, il y a 40 ans, la caractéristique la plus impressionnante du PS-3200 était la mémorisation des presets: la position des 32 boutons pouvait être stockée dans 16 presets différents! Bien qu'il ne soit pas possible de mémoriser la position des câbles patchés ni les contrôles restants, la mémorisation peut encore être considérée comme un grand pas en avant. Notez cependant qu'il n'est pas possible d'éditer un programme rappelé du PS-3200 (comme nous le faisons dans presque tous les autres synthétiseurs programmables); Une fois stocké, un preset se comporte comme un préréglage en lecture seule et les valeurs ne peuvent qu'être complètement remplacées par les valeurs de réglages actuels de la façade.

<span id="page-4-0"></span>Après avoir créé le FB-3100 et le FB-3300, il était logique de finir la série 3000 avec une simulation du PS-3200: le FB-3200. Le but du projet était de fournir une simulation proche du matériel original.

Mais cette fois, j'ai ajouté quelques fonctionnalités supplémentaires qui, je pense, sont très utiles ou que les personnes ont demandé à plusieurs reprises: :

- Le FB-3200 répond à la vélocité
- L'aftertouch est disponible en tant que nouvelle source de modulation
- Le filtre peut être choisi entre le K-35 2-pôles et le type passe-bas 4-pôles Ladder classique
- La section de résonateurs est de retour

Mais comme d'habitude, cela implique de faire des choix que certains peuvent peutêtre ne pas aimer tels que :

- Le FB-3200 n'est pas stéréophonique.
- Les options de modulation en monophonique/paraphonique du PS-3200 restent en monophonique/paraphonique dans le FB-3200.
- L'interface qui peut être considérée trop petite, c'est toujours vrai…
- Les connexions du FB-3200 n'utilisent pas de câbles virtuels mais des "Menus de patch".

D'autre part, j'ai ajouté quelques contrôles additionnels qui ne sont pas présents dans le PS-3200 :

- Les générateurs de modulation et de Sample&Hold peuvent être synchronisés au tempo de l'application hôte.
- Les contrôleurs Midi peuvent être utilisés en tant que sources pour contrôler les tensions virtuelles et les déclencheurs.
- Le FB-3200 dispose de plus de sources de modulation que le PS-3200.
- <span id="page-5-0"></span> D'abord je voulais remercier Cockos et Oli Larkin pour avoir développé et maintenu le framework WDL (-OL)/IPlug et Laurent Bergman pour la localisation du mode d'emploi en français.
- Un grand merci également à tous les passionnés qui partagent leurs informations, leurs expériences et connaissances concernant les synthétiseurs de la gamme PS-3xxx.
- Quelques modèles de micro-accordage sont dérivés du site web **Microtonal Synthesis** à l'adresse suivante : <http://www.microtonal-synthesis.com/>
- Grands remerciements à **Tim Stinchcombe** et **Will Pirkle** pour leur analyse en profondeur du circuit de filtre K35.
- Pour finir, merci à la communauté de KVR Audio et aux ingénieurs talentueux de chez Korg.
- VST est une marque déposée de Steinberg Media Technology Gmbh. Windows est une marque déposée de Microsoft Corporation. Le logo Audio-Unit est une marque déposée de Apple Computer Inc.

Je précise n'être affilié en aucune manière à Korg, excepté que je suis moi-même fan de la marque et que je ne peux me détacher de leurs instruments.

## <span id="page-6-1"></span><span id="page-6-0"></span>2.1 – Chemin de signal

Chacune des dispose de 64 voix du FB-3200 possède deux générateurs de signaux à bande limitée (SG  $1 + 2$ ), un filtre passe-bas (LP) et une enveloppe de modulation (EM). Le mixage de toutes les voix est envoyé dans une simple (!) section de résonateurs ou d'égaliseur suivie par une section de modulation d'amplitude et deux amplificateurs contrôlés en tension (VCA). Pour la modulation le FB-3200 possède deux générateurs de modulation (MG 1+2), une unité Sample & Hold, un générateur d'enveloppe général (GEG) supplémentaire, deux processeurs de tension (VP 1+2) et un module Adder (ADD).

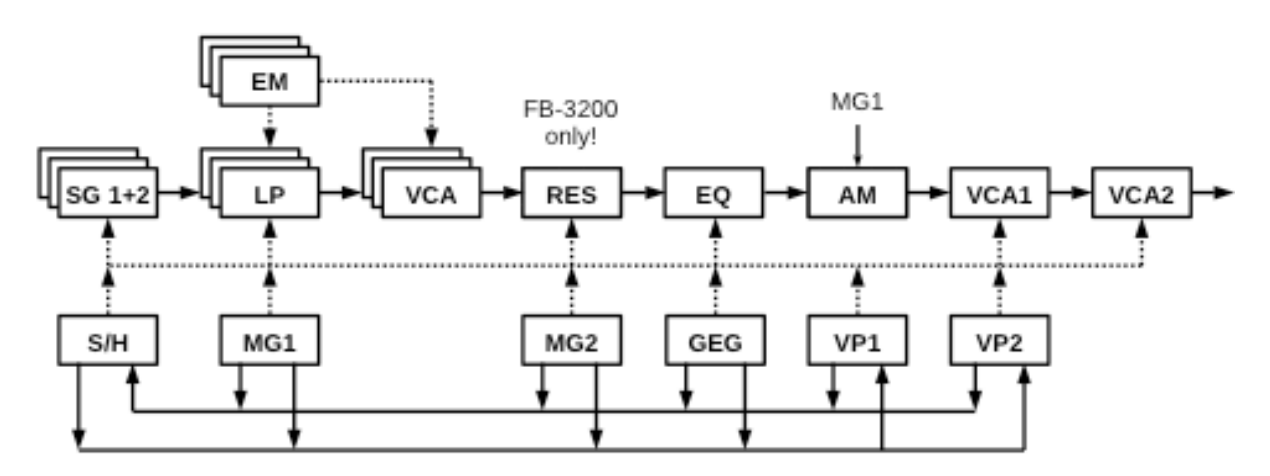

Comme vous pouvez le voir dans le diagramme des blocs, il existe de nombreux chemins de signal (traits pleins) et de modulation (pointillés) entre les différents modules. La configuration est assez flexible et peut être reconfigurée en utilisant les connexions virtuelles. Vous pouvez constater également que le traitement ultérieur des signaux polyphoniques après la section LP est monophonique (mieux : paraphonique). Par exemple, la modulation du VCA 1 affecte le volume de toutes les voix d'un bloc et non celui d'une voix individuelle. Dans le même sens, le GEG agit comme une enveloppe paraphonique et non par voix.

\* Comme indiqué précédemment, les résonateurs ont été retirés du PS-3200 original. Cependant, cela ne fait pas de mal d'ajouter cette grande fonctionnalité au FB-3200.

# <span id="page-7-1"></span><span id="page-7-0"></span>3.1 – Générateur de signaux (SG)

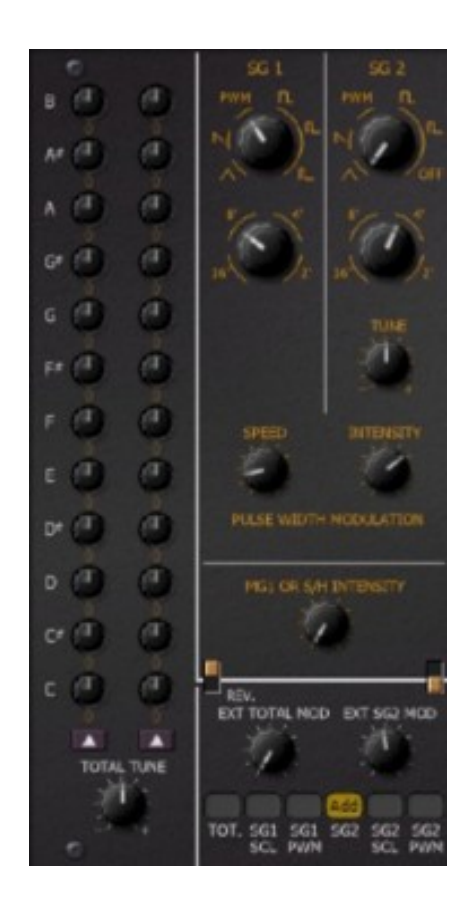

Les deux générateurs de signaux offrent 4 formes d'onde (Triangle, Dent-de-scie, impulsions et impulsion avec modulation), quatre plages d'octaves (de 16' à 2'). SG 2 dispose d'un accordage fin par rapport à SG 1, ou il peut même être désactivé complètement.

Notez que par note (de Do à Si) seul l'oscillateur de l'octave haute existe – les octaves plus basses sont générées par une division de fréquence. Ainsi, les signaux d'un générateur de signaux pour la même note à différentes octaves sont toujours en phase; vous pouvez vérifier cela en analysant le signal de sortie du FB-3200 avec un oscilloscope.

Une option intéressante est le micro-accordage. Chacune des 12 notes du générateur de signaux peut être réglée individuellement, ce qui permet d'autres accordages (pas forcément modérés) comme le réglage Pythagorien ou parfaitement juste de Wendy Carlos, etc… Le petit bouton en bas des boutons de réglage ouvre un menu avec 14 modèles prédéfinis de micro-accordage.

Les deux générateurs partagent un générateur d'ondes Triangle commun, avec un contrôle d'intensité dédié à la modulation de la largeur d'impulsion seule. Alternativement, la largeur d'impulsion peut être contrôlée par SG en patchant une source de modulation dans les connecteurs respectifs

La modulation de fréquence (FM) peut être activée avec le commutateur orange qui se situe à droite de la section SG. L'autre commutateur orange (REV) à gauche inverse la polarité de la modulation. Alors que la source fixe de FM est toujours définie par le mix de MG 1 et l'unité de Sample&Hold, une seconde source de modulation peut être patchée pour contrôler la fréquence des deux SG et une troisième uniquement pour SG 2.

Une caractéristique plutôt unique est la modulation de plage qui peut être corrigée individuellement pour les deux SG. Il permet de commuter la plage (c'est-à-dire l'octave) d'un SG par l'une des sources de modulation disponibles.

# <span id="page-8-0"></span>3.2 – Filtre passe-bas (LP)

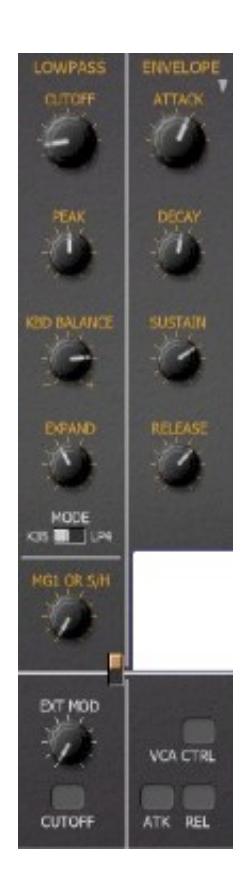

Le signal de sortie des générateurs de signaux alimente la section de filtre passe-bas avec résonance réglable (Peak). Contrairement au PS-3200 original, le type de filtre peut être choisi entre la modélisation de filtre Korg K-35 et un filtre 4-pôles Ladder classique.

La modulation de la fréquence de coupure peut se faire de façons différentes. D'abord la fréquence de coupure peut être contrôlée par la hauteur de la note jouée (KBD Balance) dans les deux sens (négatif signifie que la fréquence de coupure sera plus basse pour les notes plus hautes).

Le potentiomètre suivant, EXPAND contrôle l'influence du générateur d'enveloppe sur la fréquence de coupure (voir section suivante) alors que les autres options de la modulation de la fréquence ressemblent à celles des générateurs de signaux. Activé par le commutateur orange, le filtre peut être modulé par MG (fixe) ou par le signal Sample&Hold et une deuxième source patchée dans les connecteurs du bas.

<span id="page-9-0"></span>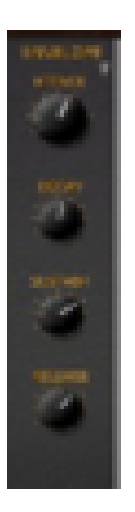

Les enveloppes sont du type ADSR standard - rien de spécial ici. Le temps d'attaque peut être contrôlé de manière externe par une source de modulation branchée sur ATK tandis qu'un signal de déclenchement provenant d'une source connectée à REL mettra EM dans la phase de relâchement (c'est-à-dire arrêtera l'enveloppe).

# <span id="page-10-2"></span>**Chapitre 4 – Section Monophonique/Paraphonique**

## <span id="page-10-1"></span>4.1 – Egaliseur

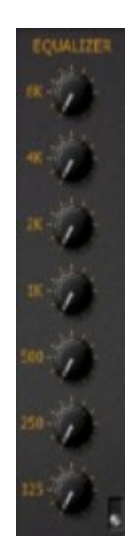

Le signal des voix individuelles est mixé en un simple signal monophonique (le signal direct) et envoyé dans la section Equalizer. C'est un assemblage basique en parallèle de 7 filtres avec gain ajustable.

## <span id="page-10-0"></span>4.2 – Résonateurs

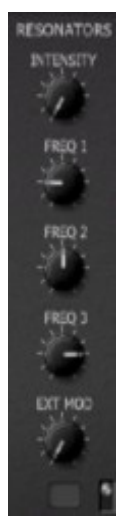

La section Resonators des PS-3100/3300 est l'une des caractéristiques clés leur donnant leur " signature". Alors qu'il a été remplacé dans le PS-3200 par l'égaliseur, le FB-3200 le ressuscite, il vous suffit de cliquer sur le petit commutateur en bas à droite de la section Equalizer.

La section de résonateurs est essentiellement un agencement parallèle de trois filtres passe-bande high-Q (c'est à dire des résonateurs) dont la fréquence centrale est réglable individuellement. Le contrôle INTENSITY détermine la balance entre le signal original et le signal d'effet. Les fréquences du résonateur peuvent être modulées par une source de modulation supplémentaire qui doit être sélectionnée via le connecteur en bas. l'intensité de la modulation peut être réglée en continu avec le bouton EXT Mod.

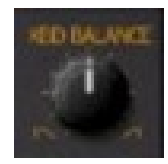

<span id="page-11-1"></span>Après la section Resonators/Equalizer, le signal est traité par une caractéristique assez unique: Keyboard Balance qui ajuste le volume selon la hauteur des notes jouées sur le clavier. Avec le contrôle KBD Balance, vous pouvez atténuer les notes sur l'extrémité inférieure ou supérieure du clavier

## <span id="page-11-0"></span>4.4 – Modulation d'amplitude

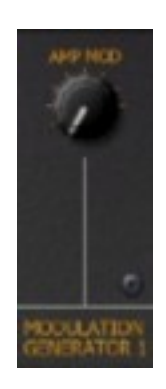

Le signal passe maintenant à travers un modulateur d'amplitude qui le multiplie avec le signal de MG1. Ici, le bouton "AMP MOD" règle l'intensité et le caractère de l'effet comme suit :

- La plage de 0% à 50% (c'est à dire de la gauche au centre de la plage du bouton) se traduira par un effet de modulation croisée. Cela signifie que l'amplitude du signal est modulée de -∞ dB à un maximum de 0dB.
- La plage de 50% à 100% (c'est à dire du centre à la droite de la plage du bouton) se traduira par un effet de modulation en anneau, ce qui signifie que les valeurs négatives du signal MG1 (en dehors de l'atténuation) provoquent l'inversion du signal modulé. Ce qui est parfaitement logique si vous considérez la modulation en anneau comme une multiplication.

La chose intéressante est que MG1 est capable de générer des signaux dans la plage des kHz, ce qui permet des effets sonores drastiques. Même dans les basses fréquences, une modulation en anneau avec une onde en Dent-de-scie peut entraîner des effets de gate inhabituels.

<span id="page-12-0"></span>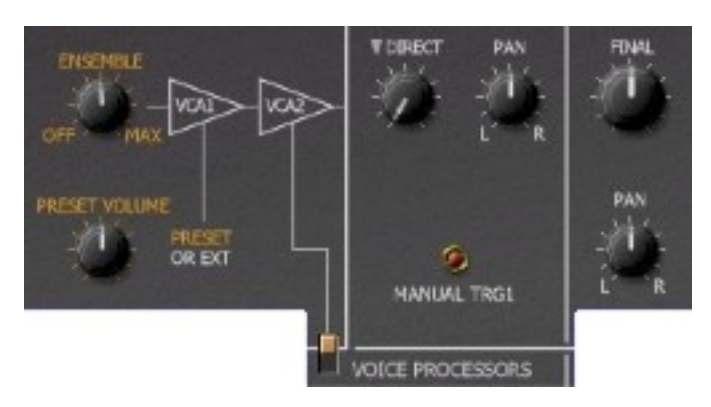

Après la modulation d'amplitude, le signal passe par un effet d'ensemble (commutable) tel qu'on le connaît sur les strings machines classiques des années 70'. Comparé au Ps-3200, l'effet d'ensemble du FB-3200 produit moins de souffle !

Ensuite on trouve deux VCA individuels (amplificateurs contrôlés en tension) pour d'autres modulations d'amplitude. Le but de ces VCA's est le contrôle dynamique du contour sonique par une source de modulation variable et le processeur de tension 1 (il peut être activé en utilisant le bouton orange).

Pour finir, le bouton Final contrôle le volume de sortie du chemin de signal complet alors que le bouton Direct contrôle le volume d'une sortie supplémentaire du signal polyphonique, c'est-à-dire un mélange de toutes les voix après les filtres passe-bas, mais avant la section Resonator/Equalizer. C'est parce que le PS-3200 original offre deux sorties mono, à savoir les signaux Final et Direct. Sur le FB-3200, vous pouvez faire le panoramique des deux signaux individuellement (voir la section Tweaks), ce qui donne un peu plus de flexibilité.

## <span id="page-13-1"></span><span id="page-13-0"></span>5.1 – MG1 et MG2

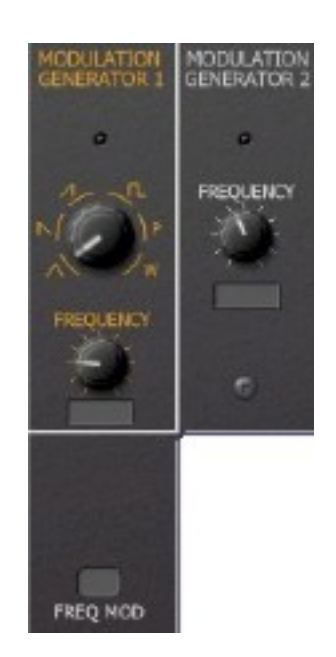

Le FB-3200 possède deux générateurs de modulation (LFO). Le second, MG 2 dispose uniquement d'un forme d'onde Triangle, alors que le premier, MG1, est le plus complet et peut produire les formes d'onde Triangle, Dent-de-scie ascendante ou descendante, Carrée ou encore les formes d'onde inhabituelles telles que le Bruit rose et le Bruit blanc. A l'exception des formes d'onde de bruit (qui ont une plage de fréquence continue), la fréquence de MG1 peut être réglée à environ 1,6 kHz (encore une fois une caractéristique très rare mais appréciable).

Les deux générateurs de modulation peuvent être synchronisés au tempo de l'application hôte. De plus, en patchant la source appropriée, on peut moduler la fréquence de MG1.

<span id="page-14-1"></span>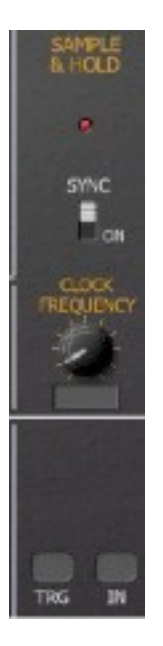

L'unité Sample & Hold (SH) échantillonne tout signal envoyé dans la prise d'entrée IN. La fréquence d'échantillonnage peut être synchronisée avec le tempo de l'hôte. Alternativement, il va échantillonner l'entrée sur n'importe quelle impulsion de déclenchement à la prise TRG.

Par défaut, S/H échantillonne la sortie de MG1 à une fréquence d'horloge fixe qui peut être synchronisée au tempo de l'application hôte. Ici encore, l'entrée peut être remplacée via le patchbay.

Le commutateur SYNC (appelé SYNCHRO sur le PS-3200) est un peu curieux. La documentation originale de Korg indique que "lorsque la fréquence est proche de la fréquence d'horloge multipliée par un entier, l'horloge est synchronisée". Essayez par vousmêmes. Le fait est qu'une entrée de signal périodique/régulière peut produire une sortie régulière et répétitive alors que le bruit créera des motifs aléatoires. Dans tous les cas, la fonction SYNC est désactivée lorsque l'horloge S/H est synchronisée au tempo de l'application hôte.

## <span id="page-14-0"></span>5.3 – Signal "MOD"

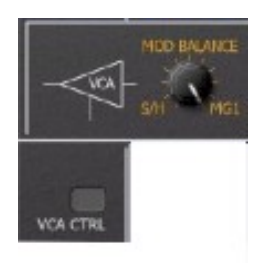

Le signal MOD est simplement un mélange équilibré entre le signal Sample & Hold et le signal MG1. Son amplitude peut être contrôlée par une source de modulation patchée sur le connecteur VCA CTRL. Cela facilite la création d'effets tels que le vibrato retardé.

<span id="page-15-0"></span>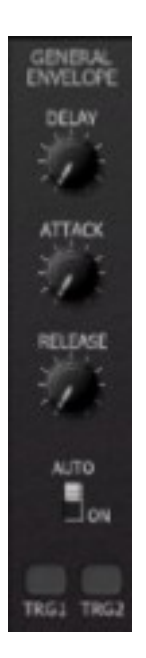

Le générateur d'enveloppe général est une simple enveloppe de type AR avec un paramètre Delay supplémentaire. Il peut être transformé en enveloppe de type AD en activant le commutateur AUTO. Dans ce cas, le GEG une fois déclenché ignorera la phase de sustain et ira directement en phase de relâchement.

Le GEG peut être déclenché par n'importe quel signal patché à l'un des connecteurs MG 1 et MG 2. La source "KBD TRIGGER" est particulièrement intéressante:

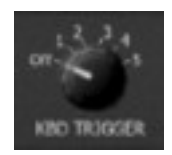

Ici, vous pouvez sélectionner combien de touches doivent être pressées (de 1 à 5) avant que cette source de déclenchement ne soit déclenchée (en position OFF par défaut, le clavier ne la déclenche pas).

Ce qui ne figure pas sur le PS-3200, c'est le voyant d'état qui indique l'état actuel de mise hors tension du générateur d'enveloppe général. Je pense que c'est un ajout pratique et non obstructif.

<span id="page-16-0"></span>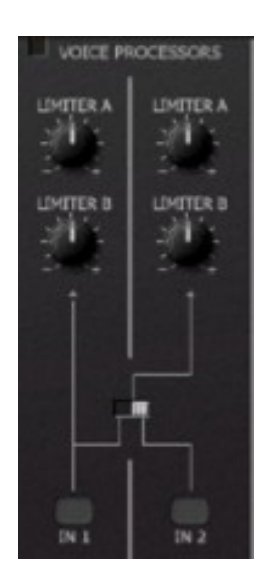

Dans le FB-3200, il y a deux processeurs de tension VP1 et VP2. Ils sont utilisés pour traiter le signal d'une source de modulation (par exemple MG ou GEG) pour produire un signal modifié. Voici comment cela fonctionne :

En règle générale, une source de signal peut varier de -5 à +5 volts (virtuels). Un processeur de tension changera la plage à laquelle ces valeurs seront mappées, par exemple de -2,5 à +1,8 volts. La plage d'entrée peut même être inversée, par exemple de +3,4 à -4,2 volts. Les limites des plages de sorties sont réglées par les potentiomètres LIMITER A et LIMITER B où LIMITER B définit le bas de la plage (dans les exemples ci-dessus -2,5 et +3,4 volts) et LIMITER A le haut de la plage (dans les exemples ci-dessus +1,8 et -4,2 volts).

<span id="page-16-1"></span>5.6 – Adder

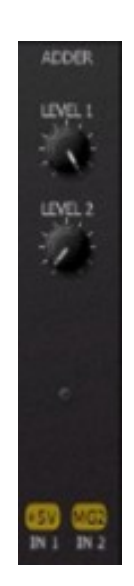

Adder est un module simple pour ajouter les signaux de deux sources de modulation et contrôler leur niveau.

## <span id="page-17-0"></span>5.7 – Déclenchement externe et sources de modulation

Strictement parlant, il existe deux types de sources et de destinations, les modulations et les triggers. Par exemple, le connecteur de la destination ATK de EM modifie continuellement le temps d'attaque tandis que le connecteur de la destination REL attend qu'un signal de déclenchement relâche les enveloppes.

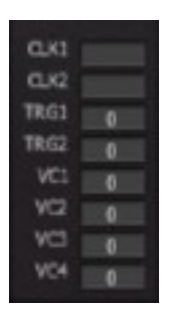

Il existe quelques sources de modulations (VC1 à VC4) et des sources de déclenchement (Clk1, Clk2, Trg1 et Trg2) supplémentaires. Les sources Clk fournissent des déclencheurs d'horloge variables synchronisés avec le tempo de l'application hôte, les sources Trg créent des signaux de déclenchement à partir de messages de changement de commande Midi assignables (le déclenchement se produit lorsque la valeur du contrôleur passe d'une valeur supérieure à 63 à une valeur inférieure à 63) et les sources de modulation VC créent des signaux de modulation à partir de messages de changement de commande Midi assignables. Dans la baie de patch vous pouvez choisir ces sources comme n'importe quelle autre source.

En survolant une destination de déclenchement de modulation avec la souris, les propriétés de la destination et de la source assignée (le cas échéant) seront affichés dans le bloc info en bas à droite du panneau du FB-3200 :

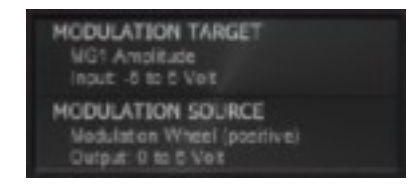

## <span id="page-18-0"></span>5.8 – Programmeur

Pour vous donner une petite idée de la façon dont on sélectionne les préréglages sur le PS-3200 original (et rendre l'aspect visuel du FB-3200 un peu plus attrayant) voici la section Programmeur :

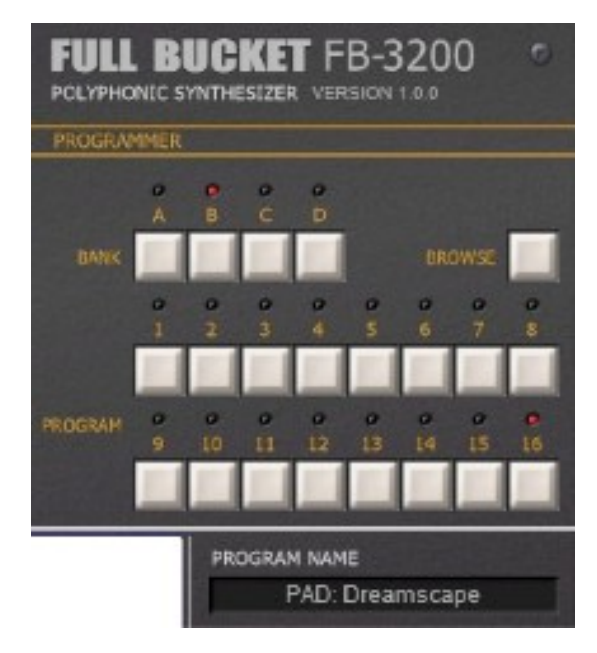

Les 64 préréglages sont organisés en quatre banques («A» à «D») et 16 programmes. Pour sélectionner par exemple le preset "32" (ou le preset "31" si le premier preset de votre application hôte a le numéro "0" au lieu de "1"), vous devez appuyer sur les boutons Bank "B" et Program. Bien sûr, vous pouvez toujours utiliser le bouton Browse pour ouvrir le menu de presets tel qu'il est connu dans presque tous les plugins Full Bucket.

# <span id="page-19-1"></span><span id="page-19-0"></span>6.1 – Contrôles additionnels en détail

Dans la section 1.3, qui décrit la transformation numérique, il a déjà été mentionné que le FB-3200 contient des contrôles additionnels (tweaks) que le modèle PS-3200 original ne possède pas.

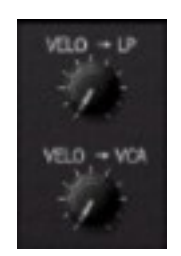

Ces fonctions sont les suivantes :

- Sources de modulations et source d'entrée Sample&Hold supplémentaires
- Contrôle du panoramique pour les sorties Final et Direct
- Section de résonateurs
- Contrôle de la vélocité pour le filtre passe-bas et le VCA

Le bouton poussoir **MANUAL TRG1** n'est pas vraiment une fonction additionnelle (puisque le PS-3200 dispose d'un interrupteur momentané).

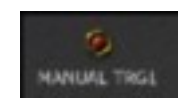

Si on clique sur celui-ci cela provoque une impulsion de déclenchement pour la source de déclenchement **Trg1**.

# <span id="page-20-1"></span>**Chapitre 7 – Menu Options**

## <span id="page-20-0"></span>7.1 – Options

Quand vous cliquez sur le bouton **Browse**, un menu contextuel s'ouvre et propose les différentes options suivantes :

- **Copy Program** : Copie les réglages actuels dans le presse-papier.
- **Paste Program** : Colle les réglages depuis le presse-papier dans le preset actuel.
- **Load Program** : Charge un preset du FB-3200.
- **Save Program** : Enregistre les réglages actuels en tant que preset FB-3200.
- **Load Bank** : Charge une banque contenant 64 presets FB-3200.
- **Save Bank** : Enregistre 64 presets en tant que banque FB-3200.
- **Init Program** : Initialise le preset actuel.
- **Reload Configuration** : Recharge le fichier de configuration FB-3200 (voir la section **8.1** au sujet du fichier de configuration fb3200.ini).
- **Save Configuration** : Enregistre le fichier de configuration FB-3200 (voir la section **8.1** au sujet du fichier de configuration fb3200.ini).
- **Select Startup Bank** : Sélectionne la banque par défaut qui sera chargée à l'ouverture d'une nouvelle instance du FB-3200.
- **Load Startup Bank** : Charge la banque par défaut. Peut être utilisé pour voir quelle est la banque par défaut actuellement sélectionnée.
- **Unselect Startup Bank** : Supprime le chargement de la banque par défaut
- **Check Online for Update** : Lorsque la station de travail est connectée à internet, cette fonction contrôle si une mise à jour du FB-3200 est disponible sur le site fullbucket.de
- **Visit fullbucket.de** : Ouvre la page fullbucket.de dans votre navigateur.

## <span id="page-21-3"></span><span id="page-21-2"></span>8.1 – Fichier fb3200.ini

Le FB-3200 est capable de lire certains paramètres depuis un fichier de configuration (fb3200.ini) situé dans le même répertoire VST que le DLL FB-3200 (fb3200.dll ou fb320064.dll), ou Mac VST/AU (FB3200.component ou FB3200.vst). Vous pouvez l'éditer à l'aide d'un éditeur de texte et le sauvegarder, puis le recharger en utilisant le menu options Reload Configuration.

#### <span id="page-21-1"></span>8.2 – Messages de Midi control change

Tous les paramètres du FB-3200 peuvent être contrôlés via un contrôleur Midi, ou pour être plus précis, chaque numéro de contrôle Midi peut contrôler l'un des paramètres du FB-3200. Le mapping est défini dans le fichier fb3200.ini de la façon suivante :

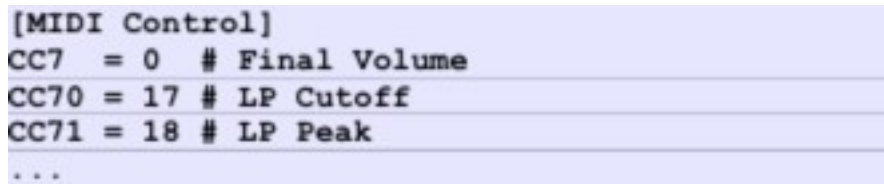

La syntaxe est simple :

 $CC = *parameter ID>*$ 

Dans l'exemple ci-dessus, le contrôleur 7 contrôle directement le volume global, le contrôleur 70 la fréquence de coupure du filtre, etc…. Comme vous pouvez le voir, les noms de paramètres se trouvent après le signe #. C'est juste ici à des fins de description.

La liste des numéros de paramètres (ID) est détaillée dans le chapitre 11. Notez que le numéro de contrôleur peut aller de 0 à 123, à l'exception du numéro 1 (molette de modulation) et du numéro 64 (pédale de sustain), ces derniers étant tout simplement ignorés.

## <span id="page-21-0"></span>8.3 – Midi Learn

La manière la plus simple d'assigner des contrôleurs Midi aux paramètres du FB-3200 est d'utiliser la fonction d'apprentissage Midi. Pour activer le Midi Learn cliquez sur le bouton Learn, tournez le contrôleur Midi et tournez le paramètre du FB-3200 que vous désirez lier. Si vous voulez supprimer l'assignation, cliquez avec le bouton droit de la souris sur le bouton Learn (l'étiquette affiche maintenant UNLEARN) et activez la. A présent tournez le contrôleur Midi ou le paramètre que vous souhaitez supprimer.

# <span id="page-22-2"></span>**Chapitre 9 – Sources de modulation et de déclenchement**

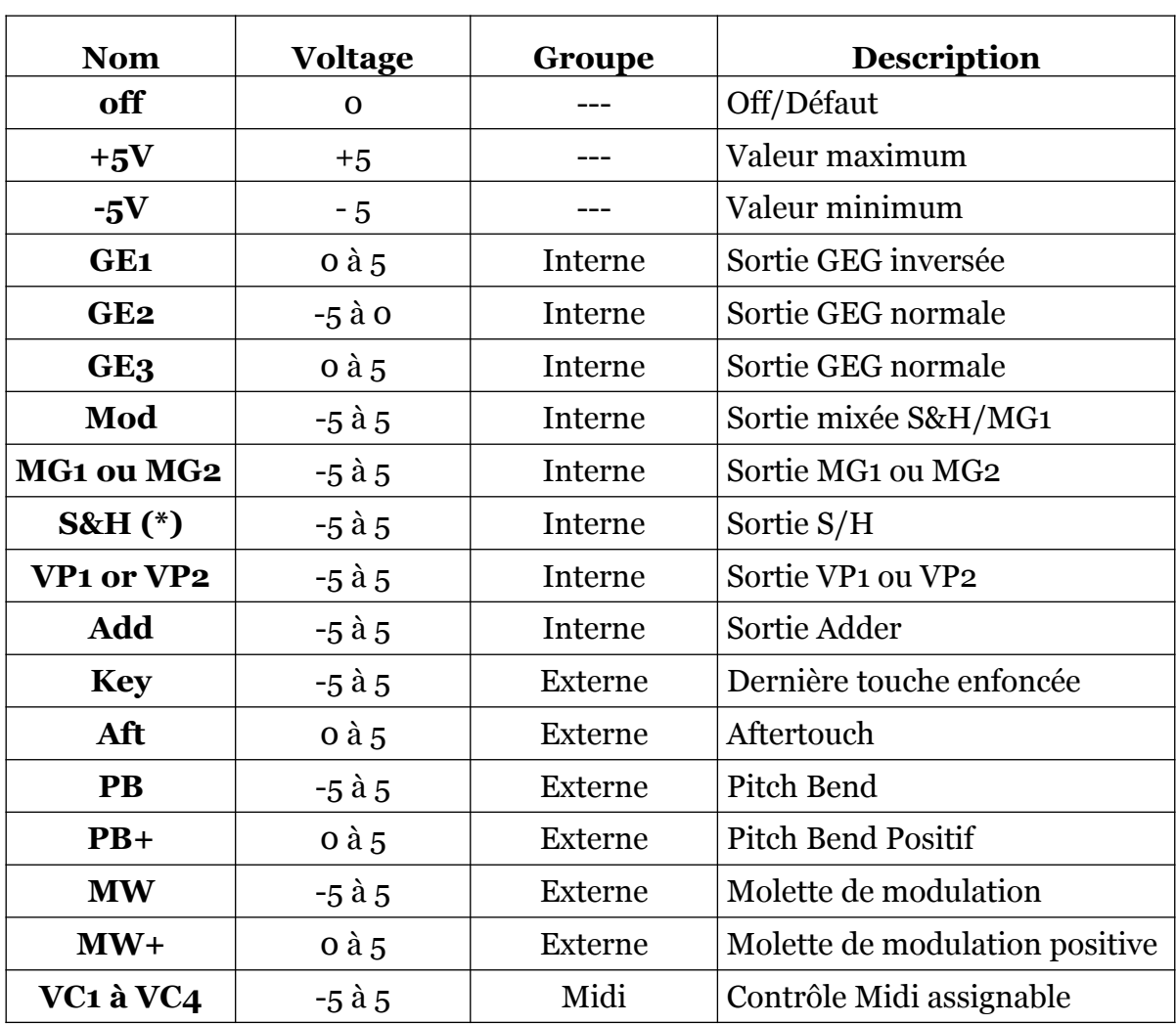

# <span id="page-22-1"></span>9.1 – Sources de modulation

# <span id="page-22-0"></span>9.2 – Sources de déclenchement

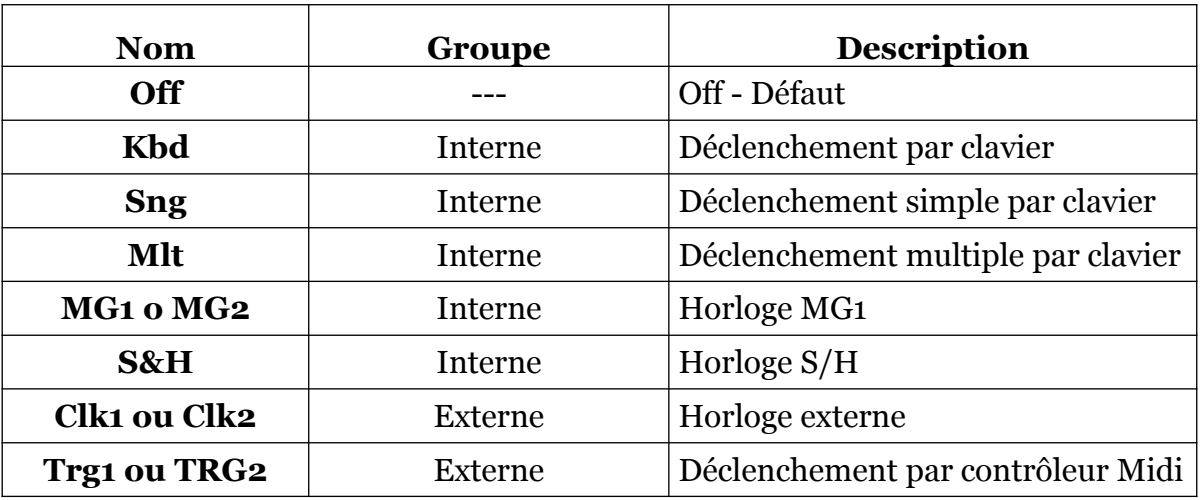

\* Pour l'entrée S&H, cette source peut être remplacée par **RND**, signal aléatoire (Noise).

# <span id="page-23-2"></span>**Chapitre 10 – Implémentation des paramètres**

# <span id="page-23-1"></span>10.1 – Liste des paramètres

L'implémentation d'un paramètre est identifiée par un numéro d'ID. Les tableaux suivants renseignent le nom des paramètres et leur numéro respectif.

# <span id="page-23-0"></span>10.2 – Paramètres généraux

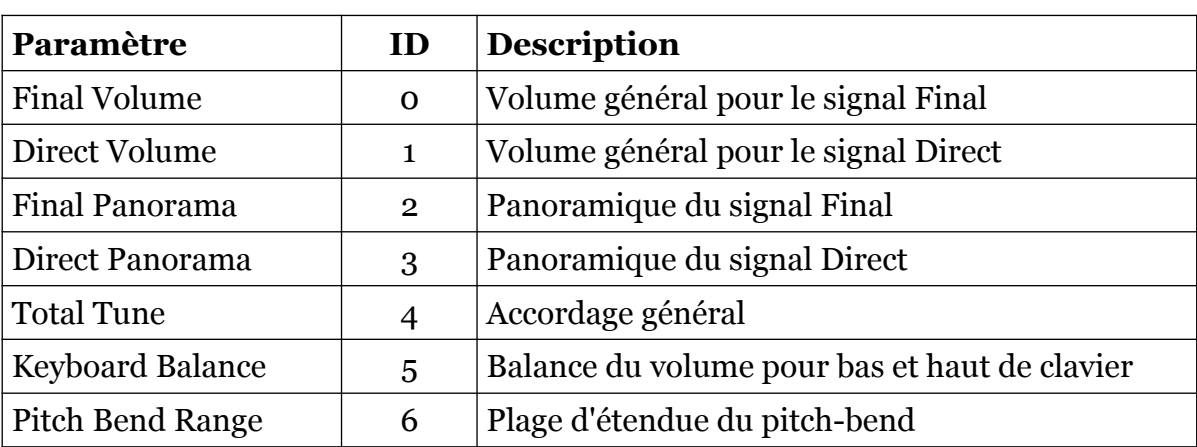

# <span id="page-24-0"></span>10.3 – Générateurs de signaux

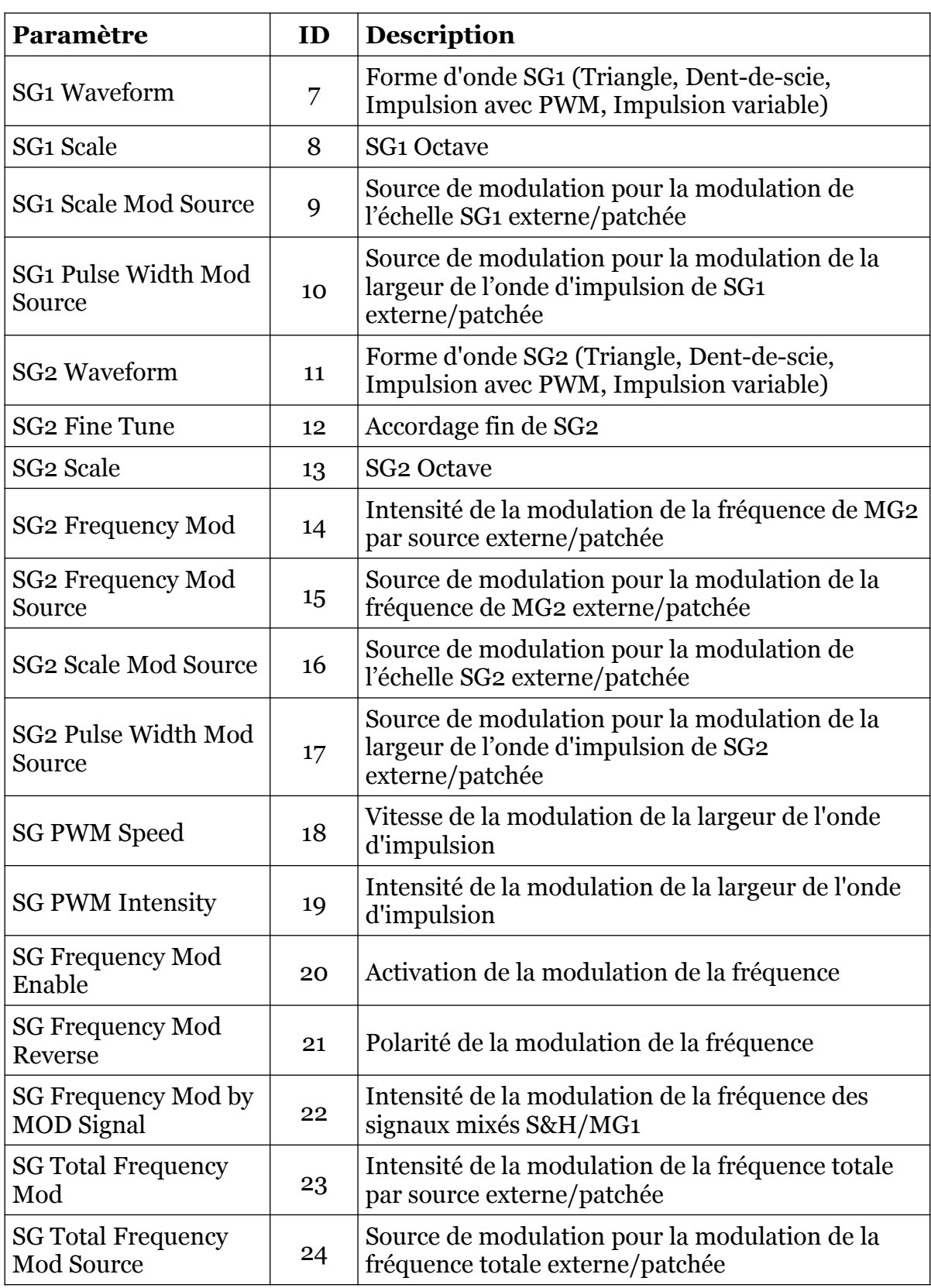

# <span id="page-25-2"></span>10.4 – Filtre passe-bas

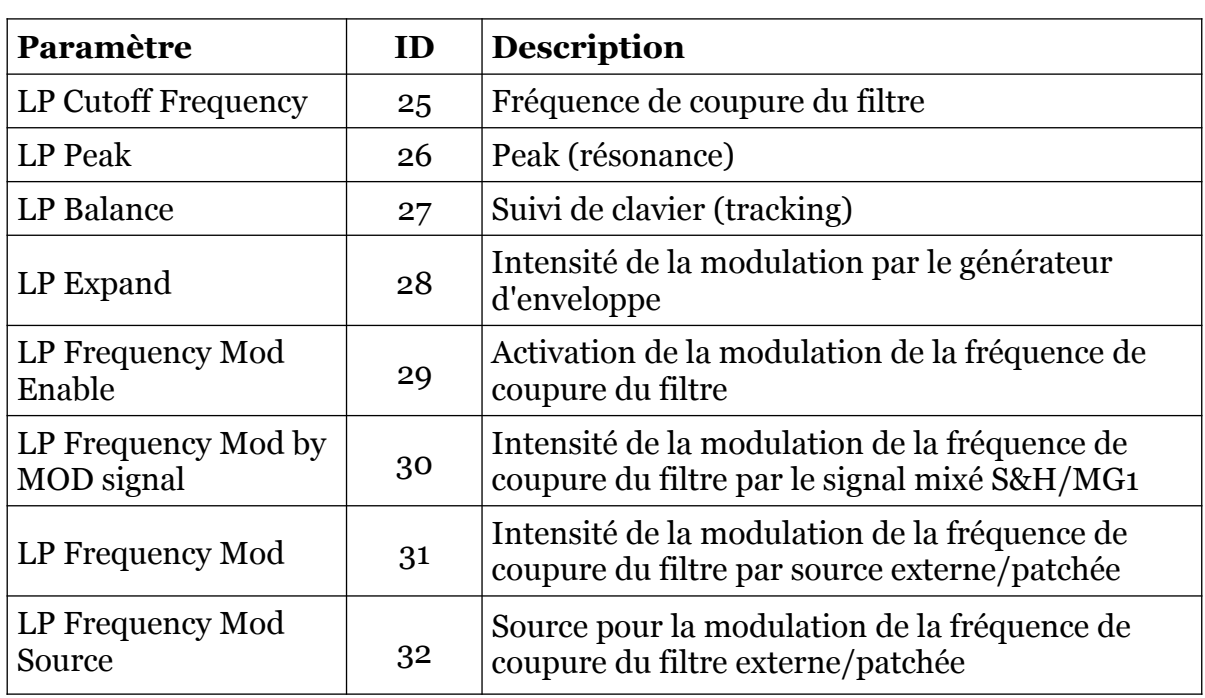

# <span id="page-25-1"></span>10.5 – Générateur d'enveloppe

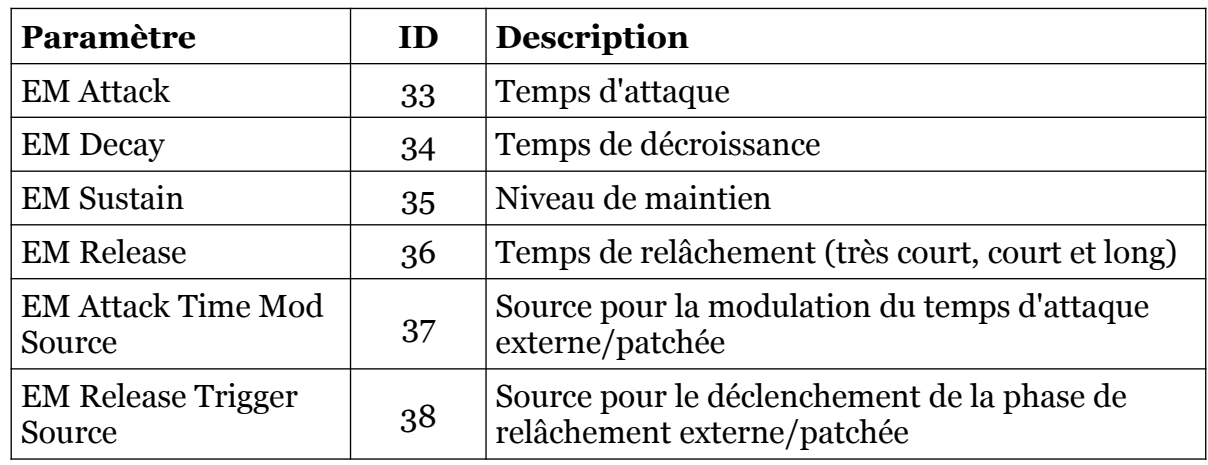

# <span id="page-25-0"></span>10.6 – Egaliseur

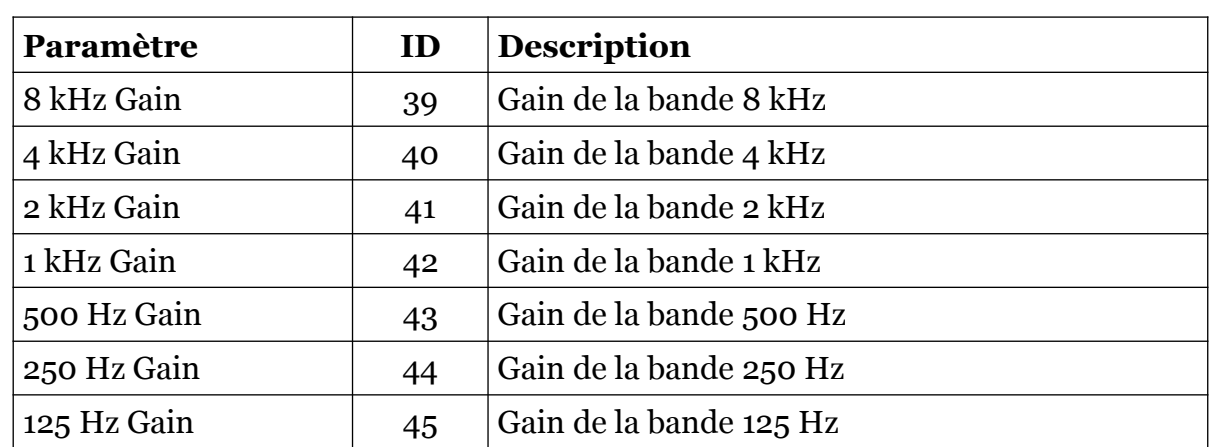

# <span id="page-26-1"></span>10.7 – Modificateur de signal total

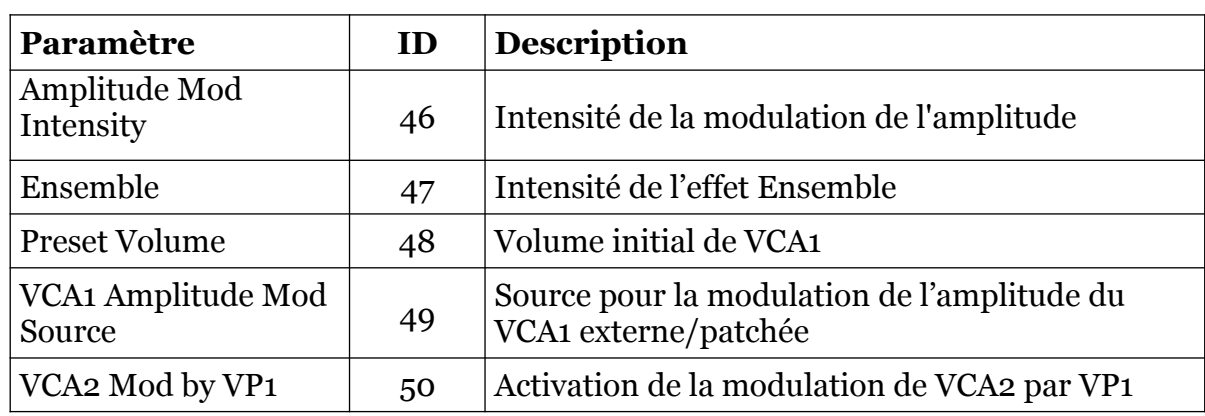

# <span id="page-26-0"></span>10.8 – Générateurs de modulation 1/2 et Sample & Hold

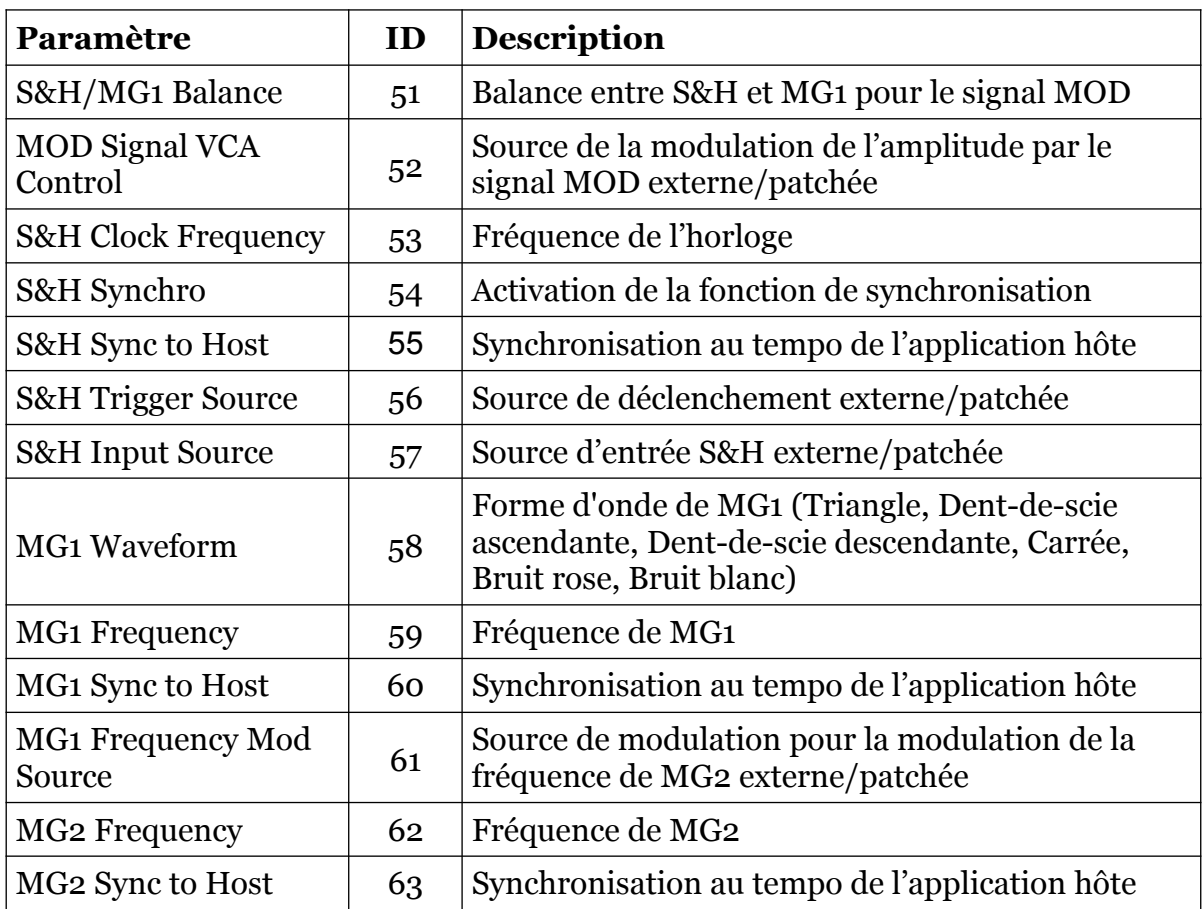

# <span id="page-27-3"></span>10.9 – Générateur d'enveloppe général

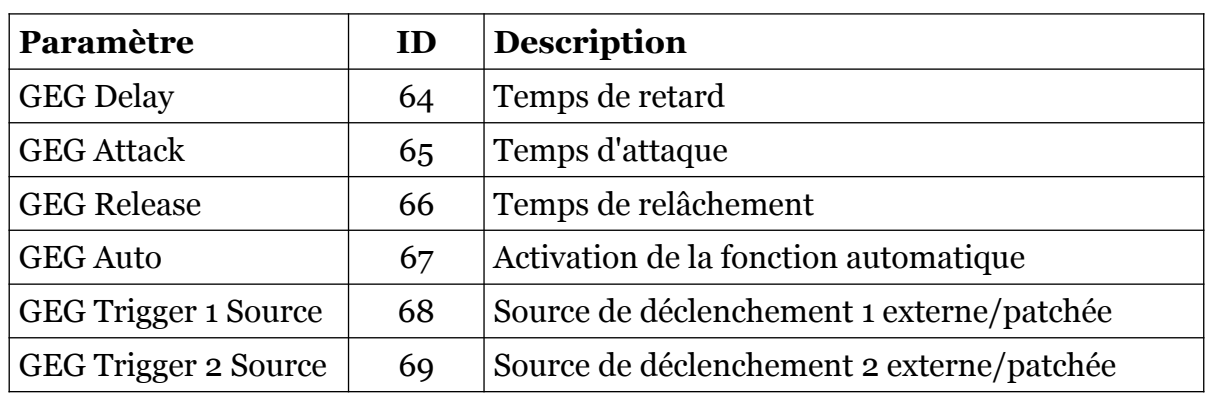

# <span id="page-27-2"></span>10.10 – Processeurs de tension

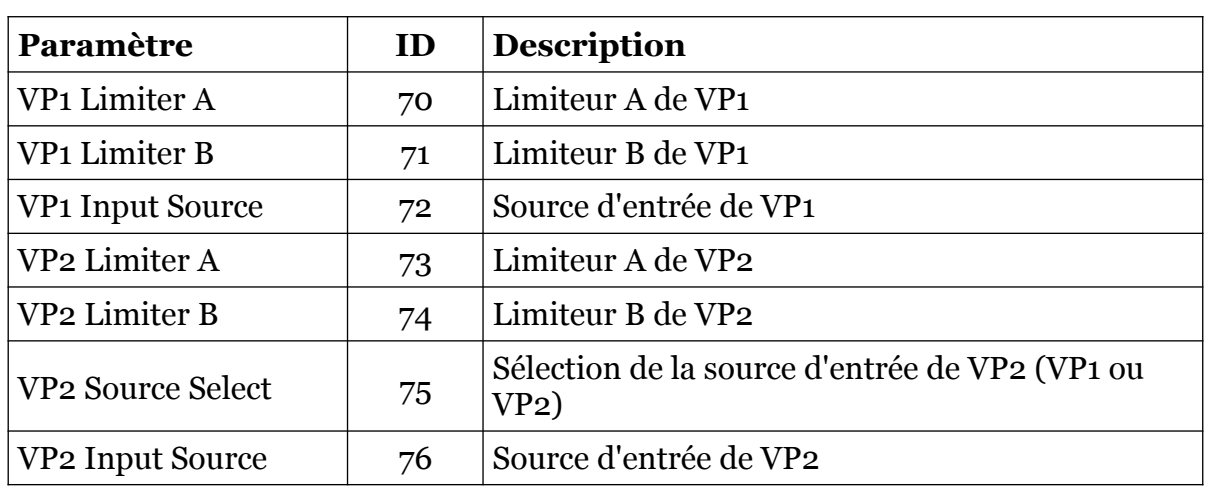

# <span id="page-27-1"></span>10.11– Adder

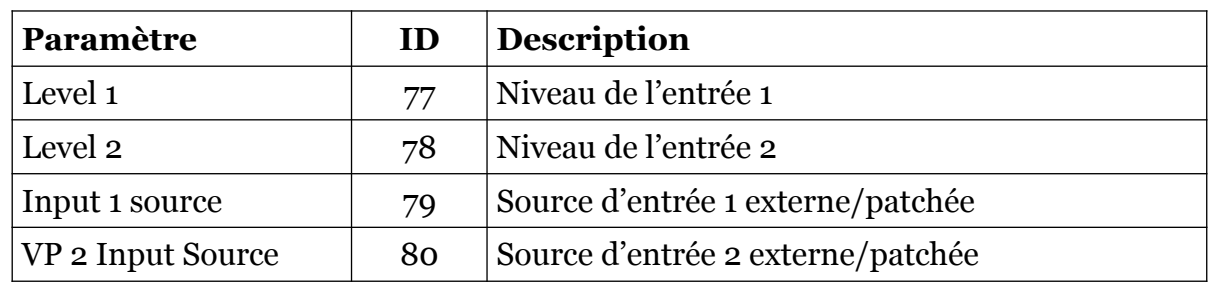

# <span id="page-27-0"></span>10.12 – Tempérament (micro-accordage)

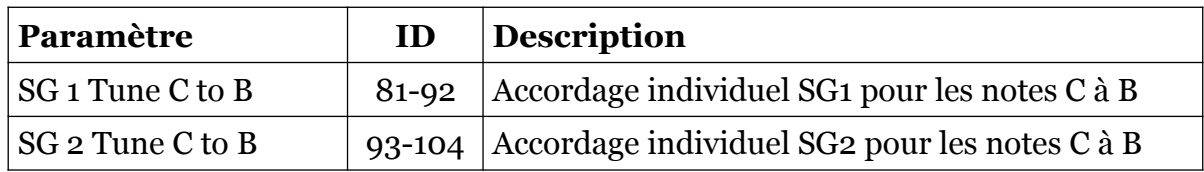

# <span id="page-28-2"></span>10.13 – Sources de modulation et de déclenchement externes

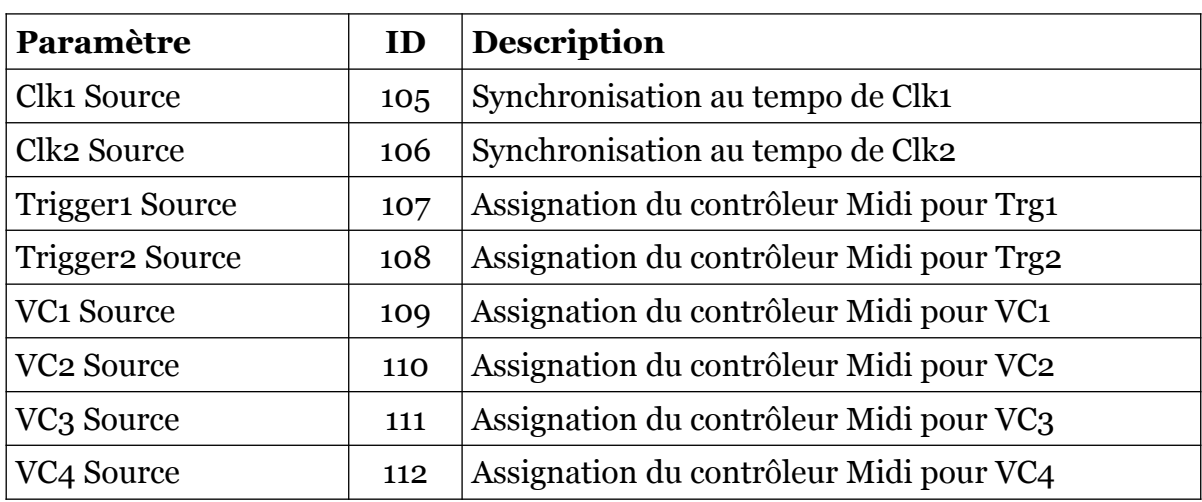

# <span id="page-28-1"></span>10.14 – Contrôles additionnels

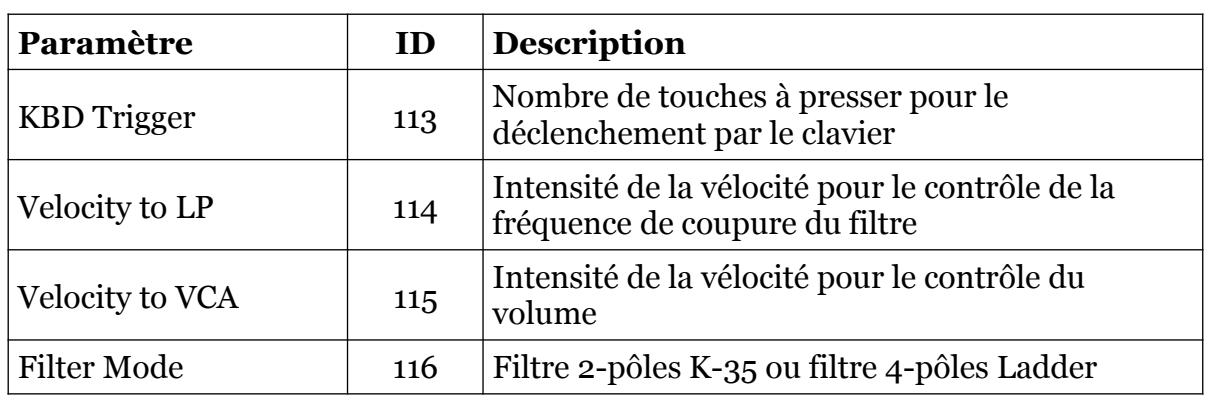

# <span id="page-28-0"></span>10.15 – Résonateurs

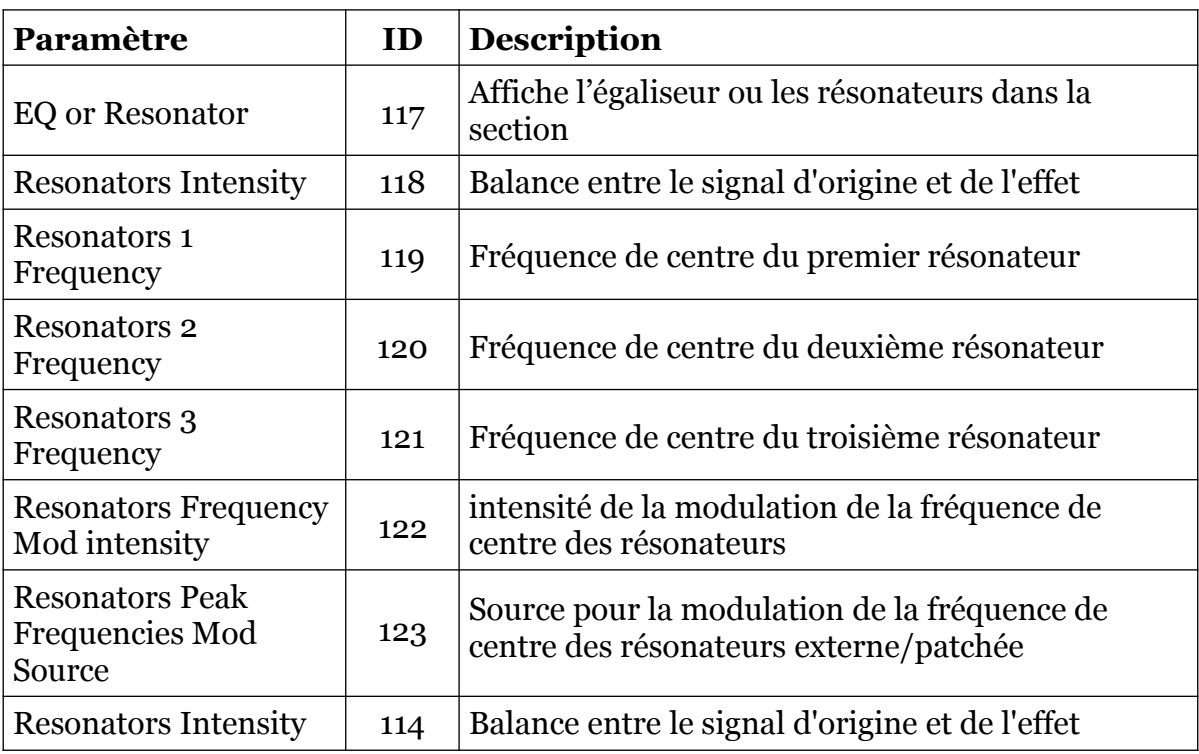

## <span id="page-29-1"></span><span id="page-29-0"></span>11.1 – Question & réponses

Avant de lire cette section, assurez-vous d'avoir lu la section concernant les capacités et les limitations du FB-3200 (section 1.3 - Transformation numérique).

## **Q – Comment installer le FB-3200 (version windows 32bit) ?**

R - Il suffit de copier les fichiers fb3200.dll et fb3200.ini à partir de l'archive ZIP que vous avez téléchargé dans le dossier de plug-ins VST de votre système ou de votre favori. Votre DAW doit automatiquement valider le plug-in FB-3200 la prochaine fois que vous le démarrez.

## **Q – Comment installer le FB-3200 (version windows 64bit) ?**

R - Il suffit de copier les fichiers fb320064.dll et fb3200.ini à partir de l'archive ZIP que vous avez téléchargé dans le dossier de plug-ins VST de votre système ou de votre favori. Votre DAW doit automatiquement valider le plug-in FB-3200 la prochaine fois que vous le démarrez. Notez que vous devez enlever toute ancienne version existante (32bit) fb3200.dll de votre dossier de plug-ins VST pour éviter un conflit.

## **Q – Comment installer le FB-3200 (Mac VST/AU universal 32/64bit) ?**

 $R$  – Localisez le fichier fb3200  $\pm$  0  $\pm$  mac.pkg que vous avez téléchargé. Avec le clic droit (ou en cliquant sur l'icône du fichier tout en appuyant sur la touche Ctrl du clavier), sélectionnez ''Ouvrir''. Il va vous être demandé de confirmer l'ouverture du fichier car le développeur est ''non identifié''. Cliquez sur ''OK'' et suivez les instructions.

#### **Q – Quel est l'ID VST du FB-3200 ?**

#### $R - L'ID$  est fb32.

#### **Q – Assurez-vous le support du FB-3200 ?**

R – Oui. Si vous rencontrez un problème, identifiez un bug ou avez quelques suggestions pour le FB-3200, envoyez moi un mail à l'adresse : [full.bucket@gmx.net](mailto:full.bucket@gmx.net)

#### **Q – Comment savoir s'il une nouvelle version du FB-3200 est disponible ?**

R – Si la station de travail est connectée à internet, ouvrez le menu Options (voir section menu Options) en cliquant sur le bouton Menu et sélectionnez "Check Online for Updates". Si une nouvelle version du FB-3200 est disponible chez fullbucket.de, un message d'information apparaîtra.

#### **Q – Est-ce que le PS-3100 dispose de LED d'état et d'un générateur d'enveloppe général ?**

R – Non. Je les ai ajoutés pour votre confort.

#### **Q – Pourquoi certains contrôles ont-ils des étiquettes orange et d'autres blanches?**

R – Seuls 32 contrôles du PS-3200 original ont pu être mémorisés - ils ont été codés avec des étiquettes de couleur orange. J'ai transféré ce schéma amusant sur le FB-3200, mais il n'a pas de sens particulier.

### **Q – Pourquoi les valeurs SG Waveform et Scale sont-elles définies par des boutons et non par des commutateurs?**

R – Encore une fois cela a rapport avec le matériel d'origine. Tous les paramètres programmables du PS-3200 ont été échantillonnés et stockés en tant que valeurs "continues". En cas de rappel, une valeur de paramètre a été transformée en une tension de commande - les ingénieurs de Korg n'ont pas fait de distinction entre les paramètres continus (boutons) et les paramètres discrets (interrupteurs) !

Les effets secondaires de ce concept sont que la largeur d'impulsion des générateurs de signaux peut être réglée en continu et que les plages de hauteur peuvent être contrôlées par des sources de modulation.